## Renew or rejoin the HBA

Last Modified on 08/08/2023 3:43 pm EDT

- 1. Login to the HBA website.
- 2. Press the yellow "Renew" or "Rejoin" button

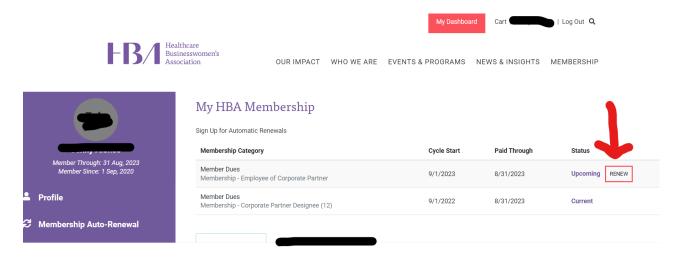

Note: if you are renewing or rejoining on behalf of a colleague, you must login as them to renew/rejoin.

Please click here for the steps to process your Designee membership.

Please click here for the steps to process your Discounted Employee of a Corporate Partner membership.